# <span id="page-0-0"></span>Programación en Linux embebido SBC Intel Galileo

Gonzalo F. Pérez Paina

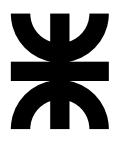

Universidad Tecnológica Nacional Facultad Regional Córdoba UTN-FRC

 $-2017-$ 

K ロ ▶ K @ ▶ K 할 ▶ K 할 ▶ 이 할 → 900

Descripción general

Propósito de la SBC (Single Board Computer) Intel Galileo:

- 1. Enfoque Arduino: manipulación sencilla del Hw
- 2. Enfoque Linux: potencia de un SO completo

イロメ イ部メ イヨメ イヨメ

#### Descripción general

Propósito de la SBC (Single Board Computer) Intel Galileo:

- 1. Enfoque Arduino: manipulación sencilla del Hw
- 2. Enfoque Linux: potencia de un SO completo

#### Como placa Arduino

- ► La mayoría de los *sketch* escritos para *Arduino UNO*, *Leonardo*, y otras placas se pueden portar directamente a la placa Galileo.
- $\triangleright$  Se tiene acceso a las bibliotecas Arduino tales como SD, Ethernet, WiFi, EEPROM, SPI y Wire, pero también se puede acceder a SO Linux de la placa mediante llamadas a system()

イロメ イ部メ イヨメ イヨメ

#### Descripción general

Propósito de la SBC (Single Board Computer) Intel Galileo:

- 1. Enfoque Arduino: manipulación sencilla del Hw
- 2. Enfoque Linux: potencia de un SO completo

#### Como placa Arduino

- ► La mayoría de los *sketch* escritos para *Arduino UNO*, *Leonardo*, y otras placas se pueden portar directamente a la placa Galileo.
- $\triangleright$  Se tiene acceso a las bibliotecas Arduino tales como SD, Ethernet, WiFi, EEPROM, SPI y Wire, pero también se puede acceder a SO Linux de la placa mediante llamadas a system()

#### Formas de interactuar con la terminal Linux

Es posible interactuar con el SO utilizando la terminal, ejecutando comandos en una interfaz de línea de comandos

**Kima** 

- 1. puerto USB (necesita un sketch Arduino)
- 2. puerto RS232 del jack estéreo de 3.5mm (necesita cable especial)

Tiene un *SoC Quark X1000* de arquitectura x86, mientras que la mayoría de las dem´as SBC tienen procesadores ARM (Raspberry Pi, Beaglebone Black, etc.).

イロメ イ母メ イ君メ イ君メ

Tiene un *SoC Quark X1000* de arquitectura x86, mientras que la mayoría de las dem´as SBC tienen procesadores ARM (Raspberry Pi, Beaglebone Black, etc.).

Diferencia fundamental entre la arquitectura ARM y x86: conjunto de instrucciones.

イロト イ部 トメ ミト メ ミト

Tiene un *SoC Quark X1000* de arquitectura x86, mientras que la mayoría de las dem´as SBC tienen procesadores ARM (Raspberry Pi, Beaglebone Black, etc.).

Diferencia fundamental entre la arquitectura ARM y x86: conjunto de instrucciones.

- $\triangleright$  ARM es de arquitectura RISC (Reduced Instruction Set Computer): pequeño conjunto de instrucciones simples
- ► x86 es de arquitectura CISC (Complex Instruction Set Computer): conjunto de intrucciones potentes y más complejo

イロト イ団 ト イミト イヨト

Tiene un *SoC Quark X1000* de arquitectura x86, mientras que la mayoría de las dem´as SBC tienen procesadores ARM (Raspberry Pi, Beaglebone Black, etc.).

Diferencia fundamental entre la arquitectura ARM y x86: conjunto de instrucciones.

- $\triangleright$  ARM es de arquitectura RISC (Reduced Instruction Set Computer): pequeño conjunto de instrucciones simples
- ► x86 es de arquitectura CISC (Complex Instruction Set Computer): conjunto de intrucciones potentes y más complejo

Otras diferencias:

- ► Algo que en x86 lleva un ciclo de reloj, puede tomar hasta tres en un procesador ARM.
- $\triangleright$  Un conjunto de instrucciones más grande requiere más Hw, lo cual requiere mayor potencia.

**K ロ ▶ K 御 ▶ K 唐 ▶ K 唐 ▶** ...

En este curso. . .

Se utiliza la SBC Intel Galileo como sistema embebido Linux

重

メロト メ御 トメ ミトメ ミト

En este curso. . .

Se utiliza la SBC Intel Galileo como sistema embebido Linux

#### Material necesario

- $\blacktriangleright$  Placa Intel Galileo
- $\triangleright$  Cable USB de celular (micro USB)
- ◮ Tarjeta mini-SD, capacidad *>* 2GB
- $\blacktriangleright$  Cable ethernet
- $\triangleright$  Opcional: cable plug serial + adaptador USB-serie

イロメ イ部メ イヨメ イヨメ

En este curso. . .

Se utiliza la SBC Intel Galileo como sistema embebido Linux

#### Material necesario

- $\blacktriangleright$  Placa Intel Galileo
- $\triangleright$  Cable USB de celular (micro USB)
- ◮ Tarjeta mini-SD, capacidad *>* 2GB
- $\blacktriangleright$  Cable ethernet
- $\triangleright$  Opcional: cable plug serial + adaptador USB-serie

#### ¡Cuidado!

Siempre conectar el cable de alimentación antes que el USB cliente

**K ロ ト K 個 ト K 差 ト K 差 ト** 

 $\blacktriangleright$ Introducción a GNU/Linux y al shell

重

イロト イ団 トメ 差 トメ 差 トー

- $\blacktriangleright$ Introducción a GNU/Linux y al shell
	- $\blacktriangleright$  Comandos útiles, sistemas de archivos, variables de entorno, soft links, permisos, y procesos. Scrips de bash.

画

- $\blacktriangleright$  Introducción a GNU/Linux y al shell
	- $\triangleright$  Comandos útiles, sistemas de archivos, variables de entorno, soft links, permisos, y procesos. Scrips de bash.
- $\blacktriangleright$  Introducción al Linux embebido

画

- $\blacktriangleright$  Introducción a GNU/Linux y al shell
	- $\triangleright$  Comandos útiles, sistemas de archivos, variables de entorno, soft links, permisos, y procesos. Scrips de bash.
- $\blacktriangleright$  Introducción al Linux embebido
	- $\triangleright$  Construcción de Linux embebido, etapas, y herramientas

画

- $\blacktriangleright$  Introducción a GNU/Linux y al shell
	- $\triangleright$  Comandos útiles, sistemas de archivos, variables de entorno, soft links, permisos, y procesos. Scrips de bash.
- $\blacktriangleright$  Introducción al Linux embebido
	- $\triangleright$  Construcción de Linux embebido, etapas, y herramientas
- $\blacktriangleright$  Placa Intel Galileo

画

- $\blacktriangleright$  Introducción a GNU/Linux y al shell
	- $\triangleright$  Comandos útiles, sistemas de archivos, variables de entorno, soft links, permisos, y procesos. Scrips de bash.
- $\blacktriangleright$  Introducción al Linux embebido
	- $\triangleright$  Construcción de Linux embebido, etapas, y herramientas
- $\blacktriangleright$  Placa Intel Galileo
	- $\blacktriangleright$  Descripción y puesta en funcionamiento, Linux SPI, instalación de Linux en memoria SD. Conexión PC y Galileo (serie, telnet, ssh). Linux embebido en Galileo.

画

K ロ ▶ (K 御 ▶ (K 産 ≯) (産 ≯) )

- $\blacktriangleright$  Introducción a GNU/Linux y al shell
	- $\triangleright$  Comandos útiles, sistemas de archivos, variables de entorno, soft links, permisos, y procesos. Scrips de bash.
- $\blacktriangleright$  Introducción al Linux embebido
	- $\triangleright$  Construcción de Linux embebido, etapas, y herramientas
- $\blacktriangleright$  Placa Intel Galileo
	- $\blacktriangleright$  Descripción y puesta en funcionamiento, Linux SPI, instalación de Linux en memoria SD. Conexión PC y Galileo (serie, telnet, ssh). Linux embebido en Galileo.
- ▶ Programación en lenguaje C sobre Intel Galileo

4 ロ ト 4 何 ト 4 ヨ ト 4 ヨ ト

- $\blacktriangleright$  Introducción a GNU/Linux y al shell
	- $\triangleright$  Comandos útiles, sistemas de archivos, variables de entorno, soft links, permisos, y procesos. Scrips de bash.
- $\blacktriangleright$  Introducción al Linux embebido
	- $\triangleright$  Construcción de Linux embebido, etapas, y herramientas
- $\blacktriangleright$  Placa Intel Galileo
	- $\blacktriangleright$  Descripción y puesta en funcionamiento, Linux SPI, instalación de Linux en memoria SD. Conexión PC y Galileo (serie, telnet, ssh). Linux embebido en Galileo.
- $\triangleright$  Programación en lenguaje C sobre Intel Galileo
	- Etapas de compilación (gcc), compilación cruzada, main con parámetros (parser), acceso al hardware/puertos disponibles en la placa. Programación de drivers.

K ロ ▶ (K 御 ▶ (K 産 ≯) (産 ≯) )

- $\blacktriangleright$  Introducción a GNU/Linux y al shell
	- $\triangleright$  Comandos útiles, sistemas de archivos, variables de entorno, soft links, permisos, y procesos. Scrips de bash.
- $\blacktriangleright$  Introducción al Linux embebido
	- $\triangleright$  Construcción de Linux embebido, etapas, y herramientas
- $\blacktriangleright$  Placa Intel Galileo
	- $\blacktriangleright$  Descripción y puesta en funcionamiento, Linux SPI, instalación de Linux en memoria SD. Conexión PC y Galileo (serie, telnet, ssh). Linux embebido en Galileo.
- $\triangleright$  Programación en lenguaje C sobre Intel Galileo
	- Etapas de compilación (gcc), compilación cruzada, main con parámetros (parser), acceso al hardware/puertos disponibles en la placa. Programación de drivers.
- $\triangleright$  Construcción de proyectos

イロト イ部 トメ ミト メ ミト

- $\blacktriangleright$  Introducción a GNU/Linux y al shell
	- $\triangleright$  Comandos útiles, sistemas de archivos, variables de entorno, soft links, permisos, y procesos. Scrips de bash.
- $\blacktriangleright$  Introducción al Linux embebido
	- $\triangleright$  Construcción de Linux embebido, etapas, y herramientas
- $\blacktriangleright$  Placa Intel Galileo
	- $\blacktriangleright$  Descripción y puesta en funcionamiento, Linux SPI, instalación de Linux en memoria SD. Conexión PC y Galileo (serie, telnet, ssh). Linux embebido en Galileo.
- $\triangleright$  Programación en lenguaje C sobre Intel Galileo
	- Etapas de compilación (gcc), compilación cruzada, main con parámetros (parser), acceso al hardware/puertos disponibles en la placa. Programación de drivers.
- $\triangleright$  Construcción de proyectos
	- $\blacktriangleright$  Make y archivo makefile.

K ロ ▶ (K 御 ▶ (K 産 ≯) (産 ≯) )

- $\blacktriangleright$  Introducción a GNU/Linux y al shell
	- $\triangleright$  Comandos útiles, sistemas de archivos, variables de entorno, soft links, permisos, y procesos. Scrips de bash.
- $\blacktriangleright$  Introducción al Linux embebido
	- $\triangleright$  Construcción de Linux embebido, etapas, y herramientas
- $\blacktriangleright$  Placa Intel Galileo
	- $\blacktriangleright$  Descripción y puesta en funcionamiento, Linux SPI, instalación de Linux en memoria SD. Conexión PC y Galileo (serie, telnet, ssh). Linux embebido en Galileo.
- $\triangleright$  Programación en lenguaje C sobre Intel Galileo
	- Etapas de compilación (gcc), compilación cruzada, main con parámetros (parser), acceso al hardware/puertos disponibles en la placa. Programación de drivers.
- $\triangleright$  Construcción de proyectos
	- $\blacktriangleright$  Make y archivo makefile.
- $\blacktriangleright$  Programación de puerto serie

K ロ ▶ (K 御 ▶ (K 産 ≯) (産 ≯) )

- $\blacktriangleright$  Introducción a GNU/Linux y al shell
	- $\triangleright$  Comandos útiles, sistemas de archivos, variables de entorno, soft links, permisos, y procesos. Scrips de bash.
- $\blacktriangleright$  Introducción al Linux embebido
	- $\triangleright$  Construcción de Linux embebido, etapas, y herramientas
- $\blacktriangleright$  Placa Intel Galileo
	- $\blacktriangleright$  Descripción y puesta en funcionamiento, Linux SPI, instalación de Linux en memoria SD. Conexión PC y Galileo (serie, telnet, ssh). Linux embebido en Galileo.
- $\triangleright$  Programación en lenguaje C sobre Intel Galileo
	- Etapas de compilación (gcc), compilación cruzada, main con parámetros (parser), acceso al hardware/puertos disponibles en la placa. Programación de drivers.
- $\triangleright$  Construcción de proyectos
	- $\blacktriangleright$  Make y archivo makefile.
- $\blacktriangleright$  Programación de puerto serie
	- $\triangleright$  Dispositivos en linux. Manejo de archivos. Comunicación PC y Galileo. Terminales.

4 ロ ト 4 何 ト 4 ヨ ト 4 ヨ ト

**Gonzalo Perez Paina (UTN-FRC) Programación en Linux embebido 5 / 16 5 / 16** 

メロト メ部 トメモト メモト 一番

▶ Instalar software Arduino (compatible Galileo) [arduino-1.8.2], y el soporte para la Intel Galileo

э

- $\triangleright$  Instalar software Arduino (compatible Galileo) [arduino-1.8.2], y el soporte para la Intel Galileo
- $\blacktriangleright$  Conectar fuente de alimentación (Galileo sin SD)

- $\triangleright$  Instalar software Arduino (compatible Galileo) [arduino-1.8.2], y el soporte para la Intel Galileo
- $\triangleright$  Conectar fuente de alimentación (Galileo sin SD)
- ► Ejecutar IDE Arduino. Probar ejemplo Blink

- ▶ Instalar software Arduino (compatible Galileo) [arduino-1.8.2], y el soporte para la Intel Galileo
- $\triangleright$  Conectar fuente de alimentación (Galileo sin SD)
- ► Ejecutar IDE Arduino. Probar ejemplo Blink
- ► Grabar imagen de Linux en SD

- ▶ Instalar software Arduino (compatible Galileo) [arduino-1.8.2], y el soporte para la Intel Galileo
- $\triangleright$  Conectar fuente de alimentación (Galileo sin SD)
- ► Ejecutar IDE Arduino. Probar ejemplo Blink
- ► Grabar imagen de Linux en SD

Conexión Intel Galileo con PC host

 $\triangleright$  Cable serial: necesita plug serial + adaptador USB/serie

K ロ ▶ (K 御 ▶ (K 産 ≯) (産 ≯) )

- ▶ Instalar software Arduino (compatible Galileo) [arduino-1.8.2], y el soporte para la Intel Galileo
- $\triangleright$  Conectar fuente de alimentación (Galileo sin SD)
- ► Ejecutar IDE Arduino. Probar ejemplo Blink
- ► Grabar imagen de Linux en SD

Conexión Intel Galileo con PC host

- $\triangleright$  Cable serial: necesita plug serial + adaptador USB/serie
- ▶ Cable USB (mini USB) (sketch Arduino Linux USBShell.ino y Poor Mans Telnet.ino)

K ロ ▶ (K 御 ▶ (K 産 ≯) (産 ≯) )

- ▶ Instalar software Arduino (compatible Galileo) [arduino-1.8.2], y el soporte para la Intel Galileo
- $\triangleright$  Conectar fuente de alimentación (Galileo sin SD)
- ► Ejecutar IDE Arduino. Probar ejemplo Blink
- ► Grabar imagen de Linux en SD

Conexión Intel Galileo con PC host

- $\triangleright$  Cable serial: necesita plug serial + adaptador USB/serie
- ▶ Cable USB (mini USB) (sketch Arduino Linux USBShell.ino y Poor Mans Telnet.ino)
- $\triangleright$  SPI Linux (sin SSH) conexión por Telnet: sketch Arduino Linux TelnetShell

イロト イ部 トメ ミト メ ミト

- ▶ Instalar software Arduino (compatible Galileo) [arduino-1.8.2], y el soporte para la Intel Galileo
- $\triangleright$  Conectar fuente de alimentación (Galileo sin SD)
- ► Ejecutar IDE Arduino. Probar ejemplo Blink
- ◮ Grabar imagen de Linux en SD

Conexión Intel Galileo con PC host

- $\triangleright$  Cable serial: necesita plug serial + adaptador USB/serie
- ▶ Cable USB (mini USB) (sketch Arduino Linux USBShell.ino y Poor Mans Telnet.ino)
- $\triangleright$  SPI Linux (sin SSH) conexión por Telnet: sketch Arduino Linux TelnetShell
- ► SD Linux conexión por ssh: necesita configurar la interfaz de red
	- 1. sketch Arduino para ver dirección IP
	- 2. terminal serie (ifconfig)

イロト イ部 トメ ヨ トメ ヨ トー

**Gonzalo Perez Paina (UTN-FRC) Programación en Linux embebido 1999 - 1999 - 1999 - 1999 - 1999 - 1999 - 1999 - 1999 - 1999 - 1999 - 1999 - 1999 - 1999 - 1999 - 1999 - 1999 - 1999 - 1999 - 1999 - 1999 - 1999 - 1999 - 19** 

メロト メタト メミト メミト 一番

## SBC Intel Galileo Linux embebido en Galileo

- $\blacktriangleright$  Toolchain
- $\blacktriangleright$  Bootloader
- $\blacktriangleright$  Kernel
- ▶ Root Filesystem

重

- $\blacktriangleright$  La placa Intel Galileo corre una distribución Linux Poky
- ► El SoC es un procesador compatible con el set de instrucciones ISA de 32-bits de Pentium, sin soporte de la clase de instrucciones SSE
- $\triangleright$  Los binarios tiene que ser construidos/cross-compilados con los flags apropiados para el target SoC Quark

- $\blacktriangleright$  La placa Intel Galileo corre una distribución Linux Poky
- ► El SoC es un procesador compatible con el set de instrucciones ISA de 32-bits de Pentium, sin soporte de la clase de instrucciones SSE
- $\triangleright$  Los binarios tiene que ser construidos/cross-compilados con los flags apropiados para el target SoC Quark

Toolchain de Intel

◮ compilador: i586-poky-linux-uclibc-gcc

- $\blacktriangleright$  La placa Intel Galileo corre una distribución Linux Poky
- ► El SoC es un procesador compatible con el set de instrucciones ISA de 32-bits de Pentium, sin soporte de la clase de instrucciones SSE
- $\triangleright$  Los binarios tiene que ser construidos/cross-compilados con los flags apropiados para el target SoC Quark

Toolchain de Intel

- ◮ compilador: i586-poky-linux-uclibc-gcc
- $\blacktriangleright$  Biblioteca: uClibc

- $\triangleright$  La placa Intel Galileo corre una distribución Linux Poky
- ► El SoC es un procesador compatible con el set de instrucciones ISA de 32-bits de Pentium, sin soporte de la clase de instrucciones SSE
- $\triangleright$  Los binarios tiene que ser construidos/cross-compilados con los flags apropiados para el target SoC Quark

Toolchain de Intel

- ◮ compilador: i586-poky-linux-uclibc-gcc
- $\blacktriangleright$  Biblioteca: uClibc
- ► Sysroot (\$ gcc -print-sysroot)

- $\triangleright$  La placa Intel Galileo corre una distribución Linux Poky
- ► El SoC es un procesador compatible con el set de instrucciones ISA de 32-bits de Pentium, sin soporte de la clase de instrucciones SSE
- $\triangleright$  Los binarios tiene que ser construidos/cross-compilados con los flags apropiados para el target SoC Quark

Toolchain de Intel

- ◮ compilador: i586-poky-linux-uclibc-gcc
- $\blacktriangleright$  Biblioteca: uClibc
- ► Sysroot (\$ gcc -print-sysroot)
- ▶ Bibliotecas dinámicas utilizadas (\$ realelf -a app\_bin | grep ...)

K ロ ▶ (K 御 ▶ (K 産 ≯) (産 ≯) )

- $\triangleright$  La placa Intel Galileo corre una distribución Linux Poky
- ► El SoC es un procesador compatible con el set de instrucciones ISA de 32-bits de Pentium, sin soporte de la clase de instrucciones SSE
- $\triangleright$  Los binarios tiene que ser construidos/cross-compilados con los flags apropiados para el target SoC Quark

Toolchain de Intel

- ◮ compilador: i586-poky-linux-uclibc-gcc
- $\blacktriangleright$  Biblioteca: uClibc
- ► Sysroot (\$ gcc -print-sysroot)
- ▶ Bibliotecas dinámicas utilizadas (\$ realelf -a app\_bin | grep ...)
- $\blacktriangleright$  Linker en tiempo de ejecución

K ロ ▶ (K 御 ▶ (K 産 ≯) (産 ≯) )

Linux embebido en Galileo – Bootloader, Kernel, y root filesystem

#### 1. Bootloader: documentación de Intel

活

Linux embebido en Galileo – Bootloader, Kernel, y root filesystem

- 1. Bootloader: documentación de Intel
- 2. Kernel: \$ uname -a

活

Linux embebido en Galileo – Bootloader, Kernel, y root filesystem

- 1. Bootloader: documentación de Intel
- 2. Kernel: \$ uname -a
- 3. Root filesystem BosyBox

画

**Gonzalo Perez Paina (UTN-FRC) Programación en Linux embebido 11 / 16 11 / 16** 

K ロ K イ団 K K ミ K K ミ K ショー Y Q Q Q

Toolchain instalado con el IDE arduino 1.8.2 (i586-poky-linux-uclibc)

画

メロメ メ御き メミメ メミメー

Toolchain instalado con el IDE arduino 1.8.2 (i586-poky-linux-uclibc)

#### Buscar

- ► cross-compiler: \$ locate i586 | grep '\-gcc'
- ▶ sysroot: \$ locate i586 | grep stdio.h

イロト イ部 トメ ミト メ ミトー

Toolchain instalado con el IDE arduino 1.8.2 (i586-poky-linux-uclibc)

#### Buscar

- ▶ cross-compiler: \$ locate i586 | grep '\-gcc'
- ▶ sysroot: \$ locate i586 | grep stdio.h

Se puede configurar el entorno

- ► Agregando el path del toolchain a PATH
- ► Exportando una variable de entorno SYSROOT

イロト イ押 トイヨ トイヨト

Toolchain instalado con el IDE arduino 1.8.2 (i586-poky-linux-uclibc)

#### Buscar

- ▶ cross-compiler: \$ locate i586 | grep '\-gcc'
- ▶ sysroot: \$ locate i586 | grep stdio.h

Se puede configurar el entorno

- ► Agregando el path del toolchain a PATH
- ► Exportando una variable de entorno SYSROOT
- $($$  i586-poky-linux-uclibc-gcc --v)

イロト イ押 トイヨ トイヨト

Toolchain instalado con el IDE arduino 1.8.2 (i586-poky-linux-uclibc)

#### Buscar

- ► cross-compiler: \$ locate i586 | grep '\-gcc'
- ▶ sysroot: \$ locate i586 | grep stdio.h

Se puede configurar el entorno

- ► Agregando el path del toolchain a PATH
- ► Exportando una variable de entorno SYSROOT
- (\$ i586-poky-linux-uclibc-gcc --v)

Compilar ejemplo y luego

- ▶ \$ i586-poky-linux-uclibc-readelf -a <br >>bin\_file> | grep "Shared library"
- ▶ \$ i586-poky-linux-uclibc-readelf -a <br ><br />
dependence <br />
program<br />
program interpreter"

<span id="page-49-0"></span>**Gonzalo Perez Paina (UTN-FRC) Programación en Linux embebido 13 / 16 13 / 16** 

メロト メ団 トメ 君 トメ 君 トリ (者)

- <span id="page-50-0"></span>▶ Acceso a través de la interfaz de sistema de archivos sysfs
- $\triangleright$  Se maneja mediante E/S basado en archivos

画

- ► Acceso a través de la interfaz de sistema de archivos sysfs
- $\triangleright$  Se maneja mediante E/S basado en archivos

Puertos de entrada/salida generales (GPIO)

- 1. Exportar los GPIO al sysfs
- 2. Configurar la dirección del GPIO
- 3. Configurar el driver del GPIO
- 4. Escribir y leer los valores
- 5. Des-exportar los GPIO del sysfs

イロメ イ部メ イヨメ イヨメ

- <span id="page-52-0"></span>► Acceso a través de la interfaz de sistema de archivos sysfs
- $\triangleright$  Se maneja mediante E/S basado en archivos

#### Puertos de entrada/salida generales (GPIO)

- 1. Exportar los GPIO al sysfs
- 2. Configurar la dirección del GPIO
- 3. Configurar el driver del GPIO
- 4. Escribir y leer los valores
- 5. Des-exportar los GPIO del sysfs

#### Conversor analógico/digital (ADC)

- 1. Configurar mediante salida GPIO el uso del ADC (multiplexor)
- 2. Leer el valor del ADC

イロト イ部 トメ ミト メ ミト

- <span id="page-53-0"></span>► Acceso a través de la interfaz de sistema de archivos sysfs
- $\triangleright$  Se maneja mediante E/S basado en archivos

Puertos de entrada/salida generales (GPIO)

- 1. Exportar los GPIO al sysfs
- 2. Configurar la dirección del GPIO
- 3. Configurar el driver del GPIO
- 4. Escribir y leer los valores
- 5. Des-exportar los GPIO del sysfs

Conversor analógico/digital (ADC)

- 1. Configurar mediante salida GPIO el uso del ADC (multiplexor)
- 2. Leer el valor del ADC

#### [Intel Galileo - Programming GPIO From Linux \(Sergey's Blog\)](http://www.malinov.com/Home/sergey-s-blog/intelgalileo-programminggpiofromlinux)

イロト イ部 トメ ミト メ ミトー

<span id="page-54-0"></span>SBC Intel Galileo – Acceso al Hw Ejemplo con el LED onboard

Comandos desde la terminal

- ► Exportar el GPIO \$ echo -n "3" *>* /sys/class/gpio/export
- $\triangleright$  Configurar como salida \$ echo -n "out" *>* /sys/class/gpio/gpio3/direction
- ► Configurar el drive a strong \$ echo -n "strong" *>* /sys/class/gpio/gpio3/drive
- ► Prender el LED \$ echo -n "1" *>* /sys/class/gpio/gpio3/value
- ► Apagar el LED \$ echo -n "0" *>* /sys/class/gpio/gpio3/value
- ► Leer el valor de GPIO
	- \$ cat /sys/class/gpio/gpio3/value

画

**K ロ ▶ | K 伺 ▶ | K ヨ ▶ | K ヨ ▶ |** 

SBC Intel Galileo – Acceso al Hw Ejemplo con el LED onboard

Comandos desde la terminal

- ► Exportar el GPIO \$ echo -n "3" *>* /sys/class/gpio/export
- $\triangleright$  Configurar como salida \$ echo -n "out" *>* /sys/class/gpio/gpio3/direction
- ► Configurar el drive a strong \$ echo -n "strong" *>* /sys/class/gpio/gpio3/drive
- ▶ Prender el LED \$ echo -n "1" *>* /sys/class/gpio/gpio3/value
- ► Apagar el LED \$ echo -n "0" *>* /sys/class/gpio/gpio3/value
- ► Leer el valor de GPIO
	- \$ cat /sys/class/gpio/gpio3/value

Script para toogle: toggle gpio onboard led

 $\left\{ \begin{array}{ccc} \square & \times & \overline{c} & \overline{c} & \times \end{array} \right.$  ,  $\left\{ \begin{array}{ccc} \square & \times & \times & \overline{c} & \times \end{array} \right.$ 

# SBC Intel Galileo – Acceso al Hw Ejemplo con entrada analógica

 $\triangleright$  Configurar la entrada analógica con el multiplexor

- $\blacktriangleright$  GPIO 37 como salida
	- \$ echo -n "out" *>* /sys/class/gpio/gpio37/direction
- $\blacktriangleright$  GPIO 37 en 1
	- \$ echo -n "0" *>* /sys/class/gpio/gpio37/value
- ► Leer el valor del ADC A0
	- \$ cat /sys/bus/iio/devices/iio:device0/in voltage0 raw

4 ロ ト 4 何 ト 4 ヨ ト 4 ヨ ト

# <span id="page-57-0"></span>SBC Intel Galileo – Acceso al Hw Ejemplo con entrada analógica

 $\triangleright$  Configurar la entrada analógica con el multiplexor

- $\blacktriangleright$  GPIO 37 como salida \$ echo -n "out" *>* /sys/class/gpio/gpio37/direction
- $\blacktriangleright$  GPIO 37 en 1
	- \$ echo -n "0" *>* /sys/class/gpio/gpio37/value
- ► Leer el valor del ADC A0
	- \$ cat /sys/bus/iio/devices/iio:device0/in voltage0 raw

Script para leer el valor del ADC: analog\_a0

 $(1 + 4\sqrt{3})$  and  $(1 + 4\sqrt{3})$  and  $(1 + 4\sqrt{3})$